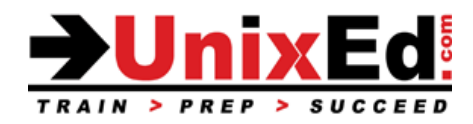

# **Oracle Solaris 11 Diagnostics and Repair Workshop**

Course Summary

**Length: 3 Days <b>Prerequisite**: Oracle Solaris 11 System Administration 1

# **Recommendation Statement:**

Solaris Administrators who have completed a Solaris 11 System Administration course

### **Course Description:**

This course is for Solaris Administrators who have completed a Solaris 11 System Administration course. This course will cover break / fix technique in Solaris on SPARC hardware and will provide the knowledge to diagnose and fix problems caused by hardware and software failures. Students will perform lab exercises and will diagnose and repair scenario based hardware and software problems that have been encountered over the instructor's 25+ years as a Sr Level Solaris Systems Engineer.

# **Upon completion of this course, the student will learn to diagnose and repair:**

- Network problems
- NFS problems
- ZFS and Storage Device problems
- IPS problems
- LDom failures
- Zone Problems
- System bootup and shutdown problems
- ILOM and OpenBoot problems
- Diagnose issues reported by the fault management architecture (FMA)
- System Installation problems
- Diagnose performance issues

#### **Oracle Solaris 11 Diagnostics and Repair Workshop**

Detailed Course Outline

### 1. **Network Troubleshooting**

- 1.1. Commands for troubleshooting network connections
- 1.2. Configure IP failover
- 1.3. Monitor IPMP groups
- 1.4. Network diagnostics
- 1.5. Resolve routing problems
- 1.6. Resolve ARP table problems
- 1.7. Resolve DNS issues

### **2. Troubleshoot NFS**

- 2.1. Commands for troubleshooting NFS
- 2.2. NFS Troubleshooting Procedures
- 2.3. Troubleshoot AutoFS problems
- 2.4. Troubleshoot security and access issues on remote resources
- 2.5. Setup NFs failover

# **3. Troubleshoot/Fix ZFS Failures**

- 3.1. Backup strategies to minimize the impact of a ZFS storage pool failure
- 3.2. Set ZFS monitoring / messaging
- 3.3. Identify a failed or failing disk drive
- 3.4. Trace a failed drive to the hardware component
- 3.5. Repair a failed drive
- 3.6. Resolve a missing device
- 3.7. Identify a failed or failing filesystem
- 3.8. Fix a failed file system
- 3.9. Fix a damaged storage pool
- 3.10. Replace a failed root drive (with mirroring)
- 3.11. Replace a failed root drive (without mirroring)
- 3.12. Add space to a Storage pool
- 3.13. Migrate a storage pool to large drives
- 3.14. Configure hot spares
- 3.15. Recover destroyed storage pools and filesystems
- 3.16. Fix a misaligned RaidZ pool
- 3.17. Cap ZFS memory usage
- 3.18. Diagnose filesystem mount problems
- 3.19. Check ZFS filesystem integrity
- 3.20. Repair an unbootable system

# **4. Diagnose and Fix IPS Problems**

- 4.1. Recover a package repository from a failed update
- 4.2. Fix a corrupted or damaged software package
- 4.3. Install a Software Package Update or Fix
- 4.4. Diagnose and fix an IPS client that cannot access the configured software repository
- 4.5. Zone installation failures
- 4.6. Update a package or software group that is restrained by an incorporation
- 4.7. Resume a failed repository update

# **5. Troubleshoot/Fix LDom Failures**

- 5.1. Troubleshoot and LDOM that will not boot
- 5.2. Backup/Recover a guest LDom
- 5.3. Migrate an LDom to another server

# **6. Troubleshoot Non-global Zone Problems**

- 6.1. Troubleshoot a zone that will not boot
- 6.2. Backup / recover a zone from backup
- 6.3. Migrate a non-global zone to a new global zone
- 6.4. Troubleshoot a zone that will not shutdown
- 6.5. Reallocate resources to zones to alleviate performance problems

#### **7. Troubleshoot System Shutdown Issues**

- 7.1. Zones hanging at shutdown
- 7.2. Verify zone shutdown before the global zone shuts down
- 7.3. Force a crash recovery and reboot

#### **8. Configure System Monitoring and Messaging**

- 8.1. Customize OS monitoring and messaging
- 8.2. Customize ILOM monitoring/messaging
- 8.3. Setup rsyslog
- 8.4. Customize error templates
- 8.5. Setup SMF monitoring and notification
- 8.6. Setup the Fault Management Architecture (FMA) monitoring and reporting

#### **9. Troubleshoot the Service Management Facility and services**

- 9.1. Diagnose a failed service and failed service dependencies
- 9.2. Services that won't start at boot time
- 9.3. Implement SMF notifications
- 9.4. Use Milestones to troubleshoot services
- 9.5. Enable messaging

### **10. Update ILOM and Openboot firmware**

#### **11. Increase dump area**

11.1. Add swap during a swap shortage Swap shortage

### **12. Diagnose and Fix boot failures**

- 12.1. Repair a corrupt boot archive
- 12.2. Fix Corrupt SMF repository
- 12.3. Troubleshoot a full root disk
- 12.4. Identify and fix Openboot problems
- 12.5. Control messages levels at bootup
- 12.6. Isolate hardware or software problems
- 12.7. When and why to Boot to a recovery shell
- 12.8. Boot to recovery media
- 12.9. Recover forgotten root password
- 12.10. Recover a damaged root file system
- 12.11. Rollback the rpool to a known good state
- 12.12. Proper rpool backup techniques for disaster recovery
- 12.13. Recover the rpool from a remote backup or DR image
- 12.14. Troubleshoot the service management facility
- 12.15. Diagnose OpenBoot issues that could cause a boot failure
- 12.16. Verify a mirrored rpool before a failure
- 12.17. Boot a system with the kernel debugger (kdb)

#### **13. Setup AI for disaster recovery**

- 13.1. Make a recovery image
- 13.2. Recover a server and non-global zones using an AI server and image
- 13.3. Recover an LDom
- 13.4. Create a golden image
- 13.5. Create a bootable DVD or USB
- 13.6. Configure an AI server to boot to a recovery shell when the server will not boot

# **14. Fault Management Architecture**

- 14.1. Use fmd to identify failed system components
- 14.2. How to replace failed system components and reset fmd
- 14.3. Monitor hardware through the service processor
- 14.4. Configure Notifications of FMA events
- 14.5. Setup SP notifications of hardware failures and OS panics/reboots

### **15. Troubleshoot OS installation issues**

- 15.1. Failback to the base OS state<br>15.2. Troubleshoot a failed AI install
- Troubleshoot a failed AI installation
- 15.3. Create a bootable recovery DVD

# **16. Track down system bottlenecks**

- 16.1. Memory
- 16.2. CPU<br>16.3. Disk
- Disk I/O

### **17. Useful DTrace scripts to aid in troubleshooting**